## **Petanque-Software Anleitung**

## VORBEREITUNGSPHASE - vor dem Turnier

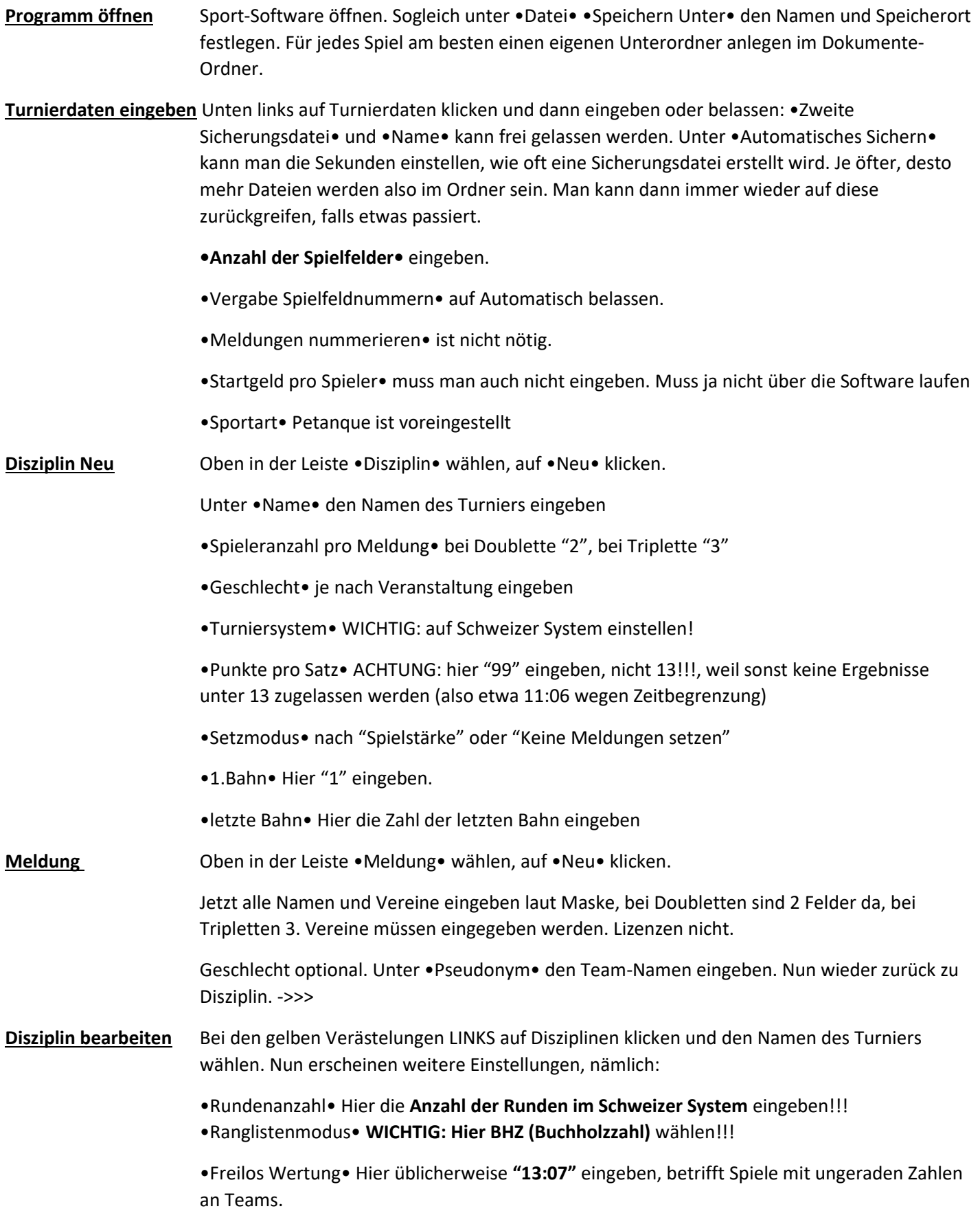

**Optionen** unter •Spielzettel• gewöhnlich "Keine Spielzettel" wählen, sonst werden nach jeder Runde automatisch Spielzettel gedruckt, die meist niemand braucht. Ansonsten so belassen.

## **TURNIERPHASE - während des Turniers**

Hat man alles gewissenhaft erledigt, startet man das Turnier. Achtung: am besten direkt vor dem Starten noch einmal speichern. Nötigenfalls kann man wieder auf diese Datei zurückgreifen und noch etwas in den Meldungen etc. ändern. Nach dem Start lässt sich jedenfalls ansonsten nichts mehr ändern.

**Starten** •Disziplin• oben auswählen und auf •Start• klicken. Mit OK bestätigen.

Sofort erscheint die **Auslosung der ersten Runde**. Die Ansicht kann man fürs Drucken mit so einem kleinen Button oberhalb des Rasters größer machen. Der Button "kleines t -Pfeilgroßes T" (Fürs eintragen besser, wenn es größer gedruckt wird.) Also ein bisschen größer machen und ausdrucken. Mit dem Drucker-Button links oben.

- **Spielergebnisse eingeben** Nach Spielende in den grünen Feldern gewissenhaft die Spielergebnisse eingeben. Am besten in dieser Form 03:13 oder 13:07 oder 11:09 etc. Also immer mit der Null. Ist der letzte Wert eingegeben, wird automatisch die nächste Runde ausgelost und erscheint am Schirm. Wieder ausdrucken etc.
- **Spielplan Übersicht** Es erscheint nach der ersten Runde auch sofort die Zwischen-Ranglistenwertung, die auch ausgedruckt werden kann. Man findet alle Daten zu allen Runden und Zwischenstände zum Ausdrucken **LINKS** bei den gelben Verästelungen unter **Spielplan**. erweitern (auf das kleine Plus klicken) und alle Daten und Listen hier finden. Z.B. auf "Rangliste" klicken und ausdrucken.

Nun ist die Vorrunde beendet und eine Rangliste ist erstellt. Für das Finale wird eine neue Disziplin angelegt.

**Disziplin Neu** Oben in der Leiste •Disziplin• wählen, auf •Neu• klicken. Unter •Name• den Namen des **Finales** eingeben •Spieleranzahl pro Meldung• bei Doublette "2", bei Triplette "3" •Geschlecht• je nach Veranstaltung eingeben •Turniersystem• WICHTIG: auf **KO-System** einstellen! •Punkte pro Satz• ACHTUNG: hier "99" eingeben, nicht 13!!!, weil sonst keine Ergebnisse unter 13 zugelassen werden (also etwa 11:06 wegen Zeitbegrenzung) •Setzmodus• nach **"Spielstärke"** •1.Bahn• Hier "1" eingeben. •letzte Bahn• Hier die Zahl der letzten Bahn eingeben **Meldung** Oben in der Leiste •Meldung• wählen, auf •**Übernehmen**• klicken. Jetzt können alle Spieler (von Disziplin Vorrunde nach Disziplin Finale) aus der Vorrunde übernommen werden z.B Platz 1 – 8 aus der Vorrunde spielen dann in der Finalrunde. Wichtig: Setzen nach **Spielstärke!** Somit spielt der 1. gegen den 8. und der 2. gegen den 7. und der 3. gegen den 6. Und der 4. Gegen den 5.

Restliches Turnier läuft wie die Vorrunde. Dabei kann man auch einen Turnierbaum ausdrucken und bis zum Finale immer wieder ergänzen.